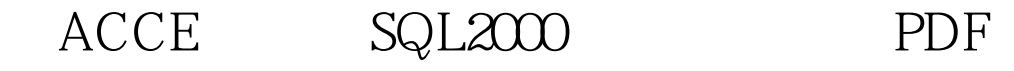

https://www.100test.com/kao\_ti2020/251/2021\_2022\_\_E5\_B0\_86A CCE\_E8\_BD\_c97\_251780.htm SQL2000 Access SQL --- ACCESS

SQL2000 ACCESS2000, SQL2000

1,打开"控制面板"下"管理工具"中的"数据库源"; 2,按"添 where the contract of the contract of the contract of the contract of the contract of the contract of the contract of the contract of the contract of the contract of the contract of the contract of the contract of the cont Access (\*.mdb)", "ABC",

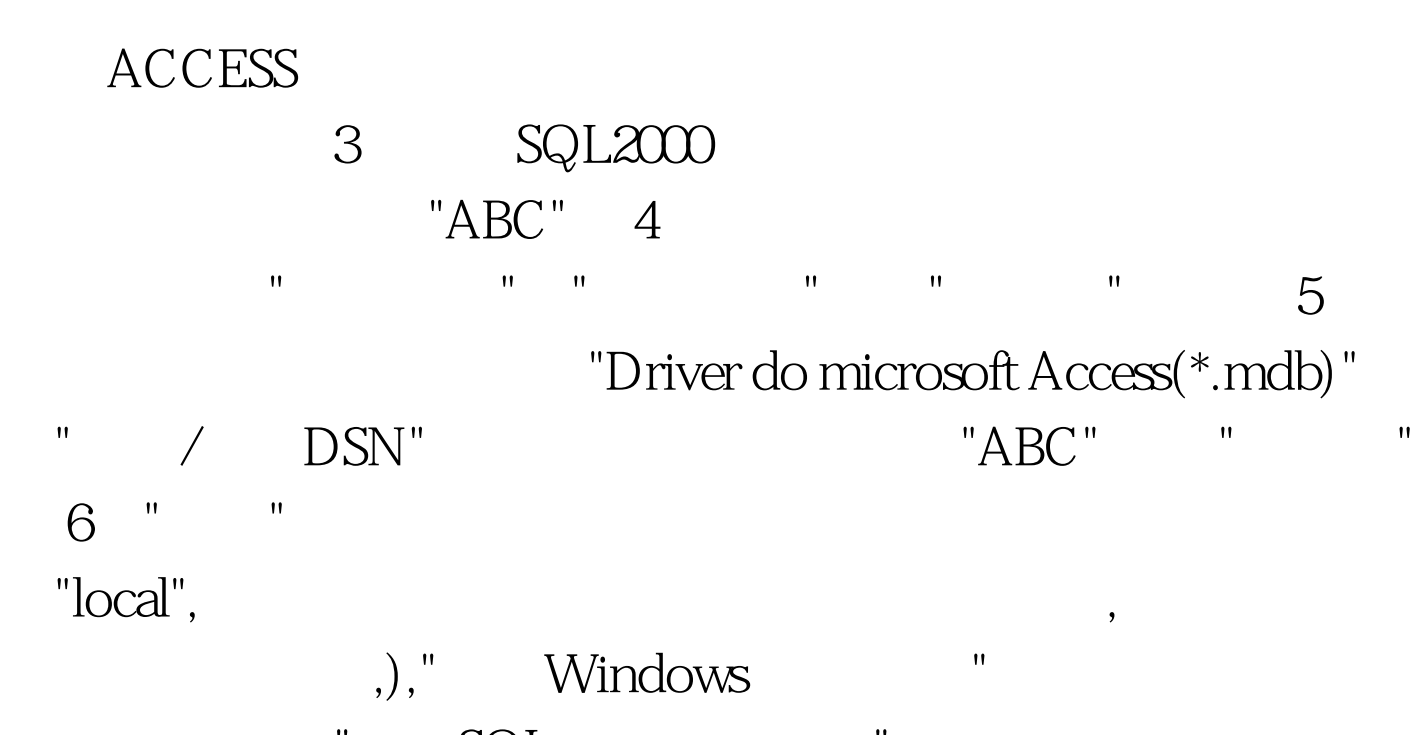

理员身份操作,"使用SQL身份操作验证"可以用于网站的操作,  $.7,$  "SQL $,$  ", 名和密码,我自己选择的是系统默认号码"sa","\*\*\*\*",数据库选择

"ABC", " $\qquad$ ". 8,  $\qquad$ ".  $\frac{m}{\sqrt{2}}$  , and  $\frac{m}{\sqrt{2}}$  , and  $\frac{m}{\sqrt{2}}$  , and  $\frac{m}{\sqrt{2}}$  , and  $\frac{m}{\sqrt{2}}$  , and  $\frac{m}{\sqrt{2}}$  , and  $\frac{m}{\sqrt{2}}$  , and  $\frac{m}{\sqrt{2}}$  , and  $\frac{m}{\sqrt{2}}$  , and  $\frac{m}{\sqrt{2}}$  , and  $\frac{m}{\sqrt{2}}$  , and  $\frac{m}{\sqrt{2}}$ 

, " . 9, ACCESS 表,按"全选"后,下一步. 10,"DTS导入/导出向导",看"立即运行"被  $"$ ,  $"$ ,  $11$ ,  $"$ ,  $"$ ,  $12$ ,

 $SQL2000$  ,  $\qquad$   $\qquad$  XXX  $\mathbb{R}^n$  , and  $\mathbb{R}^n$  , and  $\mathbb{R}^n$  , and  $\mathbb{R}^n$  , and  $\mathbb{R}^n$  , and  $\mathbb{R}^n$  , and  $\mathbb{R}^n$  $\,$ ,  $\,$ 

 $\mathcal{B}$ 1, SQL2000 " ",  $\mathbb{R}^n$  and  $\mathbb{R}^n$  are the contract of the contract of the contract of the contract of the contract of the contract of the contract of the contract of the contract of the contract of the contract of the contract of

修改这些字段,并把他的"标示"选择"是",种子为"1",增量为"1", 2, ,ACCESS2000  $SQL2000$ , "/"  $"bit",$ 

. 3, which are the set of the set of the set of the set of the set of the set of the set of the set of the set o  $100Test$ 

www.100test.com